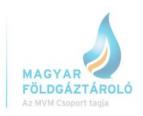

## How to book interruptible injection capacities in SMCS

(Interruptible injection capacity is available only if all firm injection capacity has been sold out.)

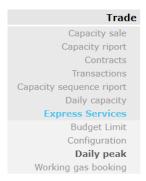

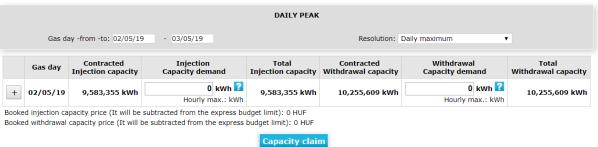

2. Further available firm injection Daily Peak Plus capacity has to be checked.

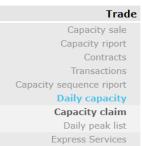

Trade > Daily capacity > Capacity claim > Set up required period > Choose the contract from drop down list > Available volume of peak can be seen by moving the cursor on .

In case of further free firm injection capacity is available, System user has to book all before booking any interruptible injection capacity.

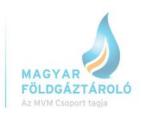

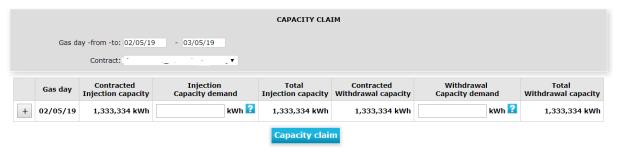

3. After all firm injection capacity has been booked, System user can nominate on interruptible injection capacity (the maximum volume is equal to System user's original, contracted firm injection capacity.)

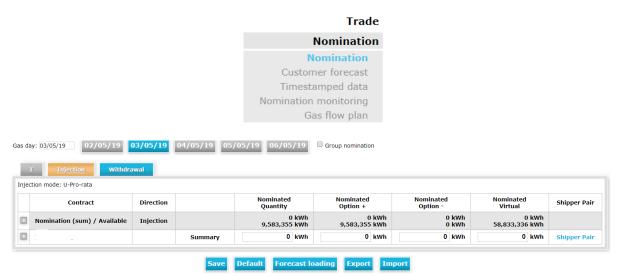

For further info please visit our homepage or call our colleagues: horvathh@mfgt.hu (00 36 30 748 9971), meggyesb@mfgt.hu (00 36 30 718 9343)